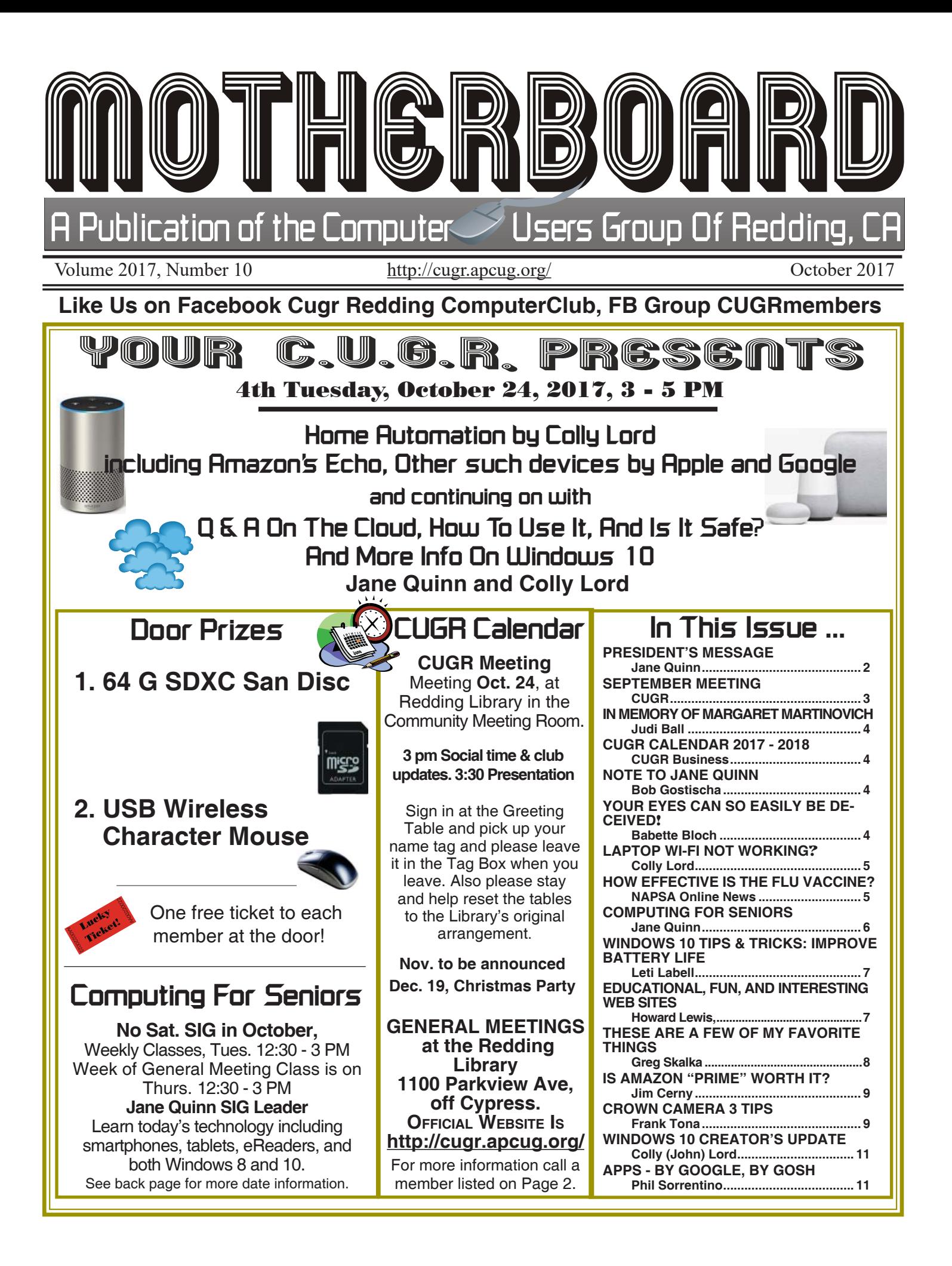

#### **Club Website: http://cugr.apcug.org/**

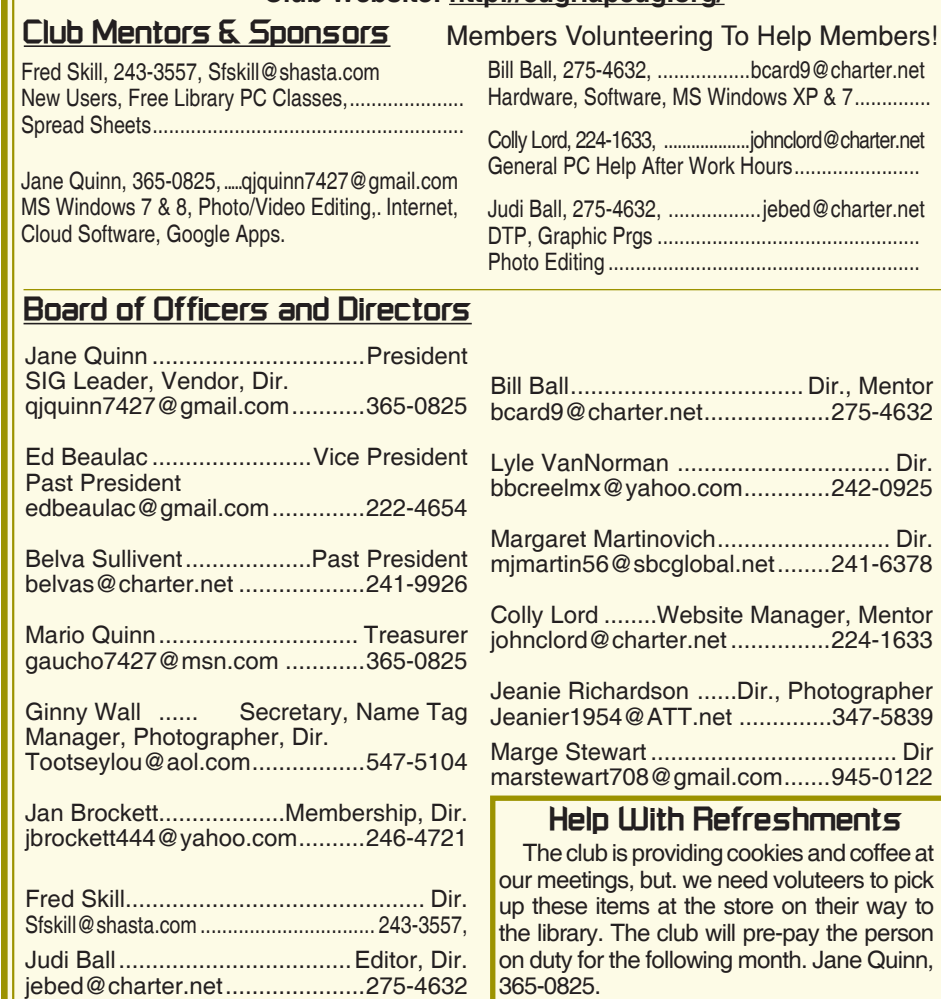

#### **Motherboard Newsletter Staff**

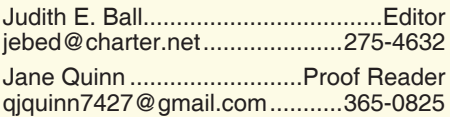

#### **Motherboard Newsletter Policies and Deadlines**

The *Motherboard* newsletter is published monthly by the Computer Users Group of Redding, PO Box 494778, Redding, CA 96049-4778. The CUG is a 501(c)(3) non-profit corporation. Subscriptions are included in the \$25 annual membership fee. The purpose of the newsletter is to inform members of upcoming events and provide information about the use of IBM compatible computers.

**Disclaimer:** Neither the CUG, its Officers, the Editor, nor the newsletter contributors assume any liability for damages incurred due to the use of information provided in this publication.

**Reprints:** Articles from this newsletter may be reprinted by other user groups if credit is given to both the author, CUG and the *Motherboard*. Mail a copy of the

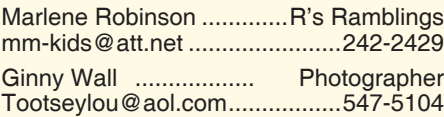

newsletter where the article is reprinted to the Editor at the address in the first paragraph of this text.

#### **Personal Ads For Members:**

Requirements are:

1. Advertiser must be a member.

2. The item must be computer-related. 3. The ad must be received by editor J. Ball by the *monthly date of the board meeting.* Sorry, no exceptions.

Other terms must be approved by the club's Board of Officers and Directors.

**Article Submissions:** All articles and reviews must be submitted to J. Ball by the *Monday of the monthly Board meeting (see Page 1 for date.)* Sorry, no exceptions.

**Motherboard Editor** reserves the right to make corrections and deletions in all articles in the interest of grammar, style, and space.

## **President's Message Club Information**

*It's your club. Your input is of value to it.*

The Sept General meeting by presenter Bob Gostischa, was really informative. He covered so much ground on security, even touching on Facebook security. He included about 20 links for self-help and information on security. I sent everyone this link, but If you missed it, I may not have your proper eMail address. Please send it to me. All of Bob's links are also listed on Page 4.

Hardware, Software, MS Windows XP & 7 ..............

**Mentor** 

....... Dir.

**Mentor** 

As an example, one of the links from Bob's presentation led you to the Windowsclub site.

http://www.thewindowsclub.com/ 10appsmanager-windows-10

The virtual conference (streaming live presentation) we used is easy for us to access in the library's setting. The clear sound from the overhead speakers makes it a great tool.

If you'd like to learn how to use the Zoom webinar software I can show you. Basically, you log into the Zoom App and join the meeting by typing in conference's identification number. Then sit back and watch. The next APCUG Virtual Technology Conference (or VTC) will be held on Saturday, November 4. Each conference is made up of six sessions organized into two tracks. Each track has its own webinar link. To attend, you sign up and commit to show up.

We have access to this APCUG Speaker's Bureau, this is how we found Bob. Here's the list. Tell us what you'd like to see, and I will work with this group to make it happen.

- Bill James Windows 10, Home Automation, Android tablets and phones
- John Kennedy Free software, anything Linux, TeamViewer, Using Zoom (APCUG's VTC program) to give presentations or conferences, use it for Board Meetings, etc.
- Jere Minich iDevices, Cloud, Windows 10, Save Paper and Ink, PC Tune-up
- Judy Taylour Utilities, Cloud, Optimize Your PC, Security, Ideas for Revitalizing Your Computer Club
- David Williams Cloud, Utilities, Social Media
- Gene Barlow Acronis, Macro Photography, Moving to an SSD

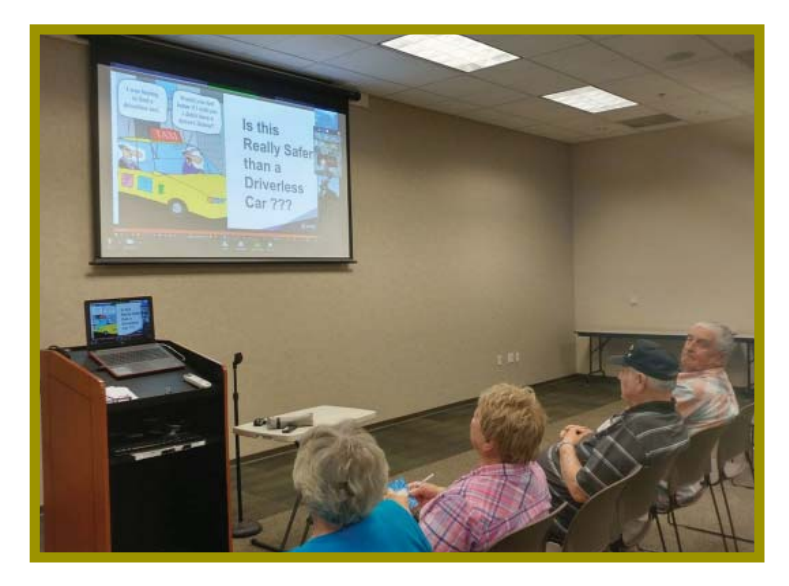

## **September Meeting**

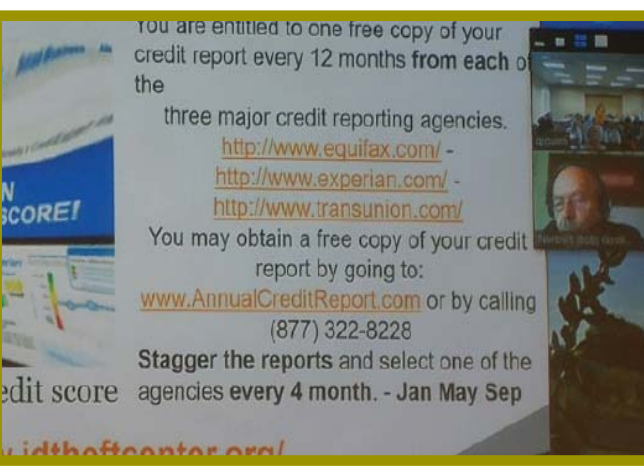

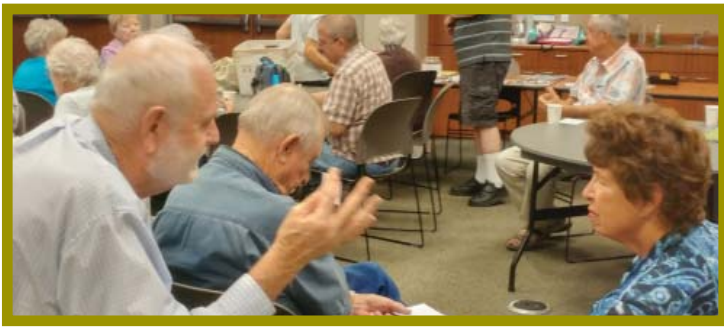

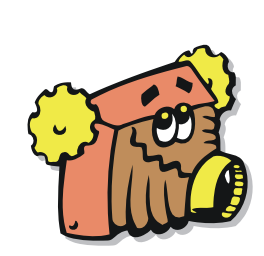

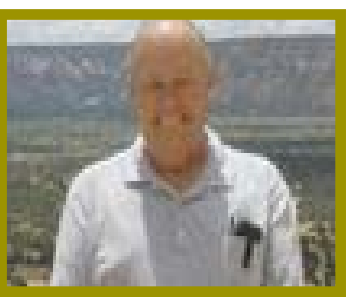

*Bob Gostischa* Presenter Of the Virtual Technology Conference.

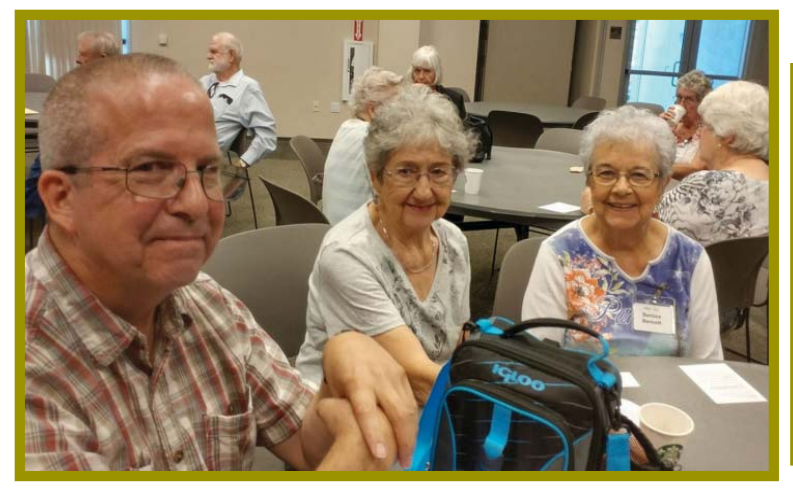

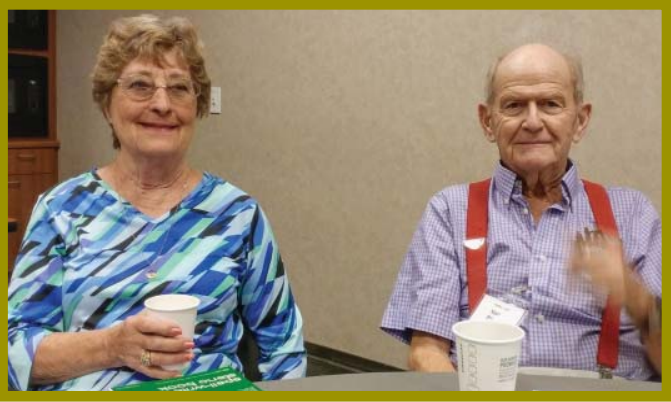

*Jerry Hurley won the 64 G 3.0 Jump/Flash Drive!*

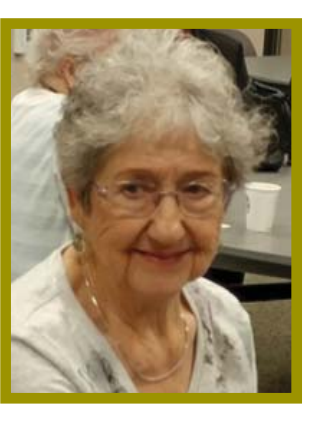

*Margot Lentendre won the USB Character Mouse!*

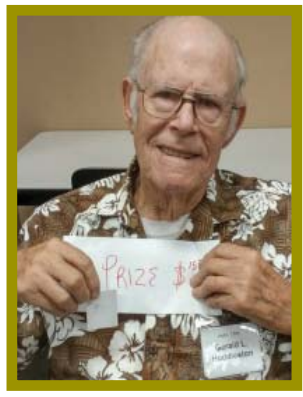

*Gerald Huddleston won the \$15 Cash!*

**October 2017** THE MOTHERBOARD Page 3

**Congratulations To Our Winners**!

#### **In Memory Of** Margaret Martinovich 1931 - 2017

Margaret passed away on August 10, 2017. She was, 86 years old, from British Columbia.

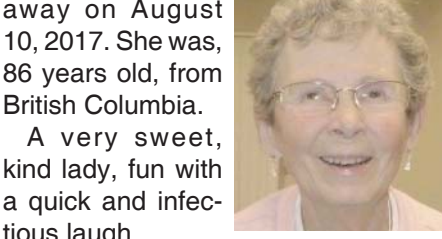

tious laugh. She attended just about every event, class, luncheon, and meeting CUGR was apart of for so many years. Always very supportive of our club and members.

She had a surprising intelligence, and I say that because she said little in our classes, but caught on and surpassed most of the subjects to do with computers that all of us could think of. So that when she did speak up, her knowledge and input was surprising and inspiring.

Margaret was a widow, and leaves a daughter in Redding, CA, and I heard she had a nursing career in Minnesota.

Margaret is very missed and we wish her family well during their sorrow. Judi Ball

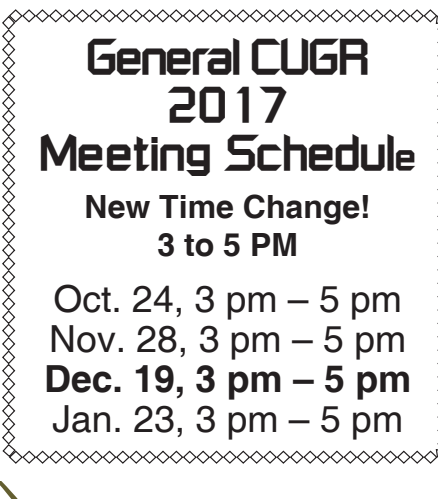

## **Member's Personal Ad Space**

#### **NECESSARY NEWSLETTER INSTRUCTIONS:**

Having an ad space for something you would like to sell, borrow, loan, give away, etc. will be available to all members. It does not have to be associated with computers.

The article about your item(s) must be in file (txt or doc) form sent to the editor via email, (nothing hardcopy will be accepted). Call 275- 4632 for info.

#### **President's Message**

*Continued from Page 2*

- Leo Notenboom see his website for presentation topics from his 'articles'
- Hewie Poplock ID Theft, Searching with Google, Learning Resources for Seniors, Evernote, Windows 10 Tips, Chromebooks are for Seniors
- Rod Scher (former editor, Smart Computing) – Dark Side of Technology and other topics
- Elliott Stern Netiquette, Windows 10, Perfecting Your Backup Solution
- Abby Stokes Social Media, Ergonomics, Netiquette

If you're truly ambitious, let Jas at Avast know what you thought of the presentation (If you didn't like it, it's still okay to let him know that too.)

You can contact Jas at jasdev. dhaliwal@avast.com. Please put "Bob Gostischa's Security Seminar" in the Subject line. Please attach a CC to: bob3160@gmail.com

Jane Quinn

## **Note To Jane Quinn**

*The following is an email to Jane from Bob Gostischa, after his presentation. Because we were all so impressed with the information and because the presentation went off so well, I thought you might be interested in his follow up.*

Dear Jane,

Thank you for helping to make this remote presentation a success.

The questions asked after the presentation, let me know the presentation was well received and the laughter assured me that I didn't put anyone to sleep.

Please find Instructions to successfully install Avast and other helpful links and tips at https://goo.gl/5v4sIQ

(https://docs.google.com/ document/d/1YvAsiLdJdgjPpgQ1h Wg4O6tdsLp8ZFu6uu33mO7rXP4/ edit?usp=sharing)

Don't forget to scroll down to see all of the information at this site.

If you found this presentation helpful, please let your friends in other clubs know that it is available totally free of charge and without any strings attached.

Warmest regards and I hope we'll meet in person next year,

Bob

## **Your Eyes Can So Easily Be Deceived**!

*Babette Bloch, Contributing Editor, Golden Gate Computer Society, 8, 2016 issue, Golden Gate Computer Society Newsletter www.ggcs.org, editor (at) ggcs.org*

We've all heard over and over not to click attachments and links in e-mail messages that are suspect. There is less talk about another way to get sucked into trouble either by incurring a big fee or worse, an invasion of your computer. I call it "The Technical UNsupport," or "The Program Support That Isn't" It's the second time I've run into this scam, or worse, and it's well worth avoiding. Case 1: A Quicken SIG member who had a problem thought he was contacting Quicken's Tech Support. He'd googled the very words "Quicken Support" and found this: Quicken® Help 1-800-656-6115, Get 24x7 unlimited quicken support and phone help from quicken tech experts. Quicken Mac Tech Support includes quicken diagnose, install, upgrade and fix http://quicken-help.com/

He thought he was talking to the real Quicken Support, and they led him through a long discussion of the problem, plus getting permission to actually look at his program on his computer. And then they came up with a diagnosis that the whole program was corrupted and would cost \$300 to fix. At that point he hung up and called me. Case 2: When I was wrestling the Windows 10 upgrade and everyone in GGCS I called was not available; my husband tried to call the Quicken Store in Corte Madera. After 20 minutes on hold, he gave up and turned to Google, looking for "Windows 10 Support Phone Number." He found: Call - +44-800-086-8333(UK) for Microsoft Windows 10 Technical Support. Get Certified Technician for Windows 10 Update Failed, Windows 10 Activation Error Call +61-1800-502-681(Australia), Windows 10 Update from 8, 8.1, 7 Call to Toll Free Number – 1- 855-883-1117(USA)

Call 1-855-883-1117 Microsoft Windows 10 Technical Support www.microsoftwindows10technicalsupport.com/ He called the number and then handed me

## **Laptop Wi-Fi Not Working**?

Laptop Wi-fi not working but Wi-fi working correctly for other devices?

Great! You've already isolated the problem as something only wrong on the laptop and not with your Wi-fi router.

First check to see if your laptop has a mechanical switch for Wi-fi , that it is **on**. Some are on the edge of the laptop and easily switched off while handling the laptop.

Next, make sure Wi-fi in the laptop is enabled. In Windows 10, the Action Center can be opened/expanded by clicking at the right end of the task bar.

Once it opens, click on Network, which should open the Network settings and show two more: Wi-fi and Airplane mode.

Wi-Fi should be on (blue) and Airplane mode should be OFF (gray)

More detailed information about Airplane Mode can be found here:

https://en.wikipedia.org/wiki/Airplane\_mode

If it's still not working, see if the solu-*Colly (John) Lord, CUGR Member*

tion site provided below helps:

http://www.fixkb.com/2011/04/wireless-problems-without-charger.html

Essentially, that solution is to set power savings modes to tell the laptop to quit turning off the Wi-fi adapter.

Now see if your laptop can connect to your Wi-fi router.

If it's still not working, contact me (Colly Lord) using the information in the "Contact Us" link which can be found on the main page at our web site http://cugr.apcugweb.org. or Page 2 of this newsletter.

Make sure it's YOUR Wi-fi that you're trying to connect to (you should know your "SSID" name and Wi-fi password) and be sure you're using the correct password.

No password required? What! If your Wi-fi is not secured, it SHOULD be!, because neighbors in range of your network could download illegal movies and/or porn through it and have the FBI knocking on YOUR door. Their downloads can only be traced as far as your IP address, so it would look very incriminating.

**SECURE YOUR WIRELESS NETWORK!**

Use WPA2-PSK, because WEP security is old, out-dated, and no longer secure. It can easily be cracked in moments.

Go to our main website at http://cugr.apcugweb.org and click on the Miscellaneous links at the bottom of the left side bar.

Scroll down through all the miscellaneous links to the very bottom and there you will find two articles on Home Networking and Home Wi-fi for more information about these two topics than you likely wanted to know. (grin)

Perhaps I should rename them to "Home Lan Security" for the pun, eh?

## **Your Eyes Can So Easily Be Deceived**!

*Continued from Page 5*

the phone to explain the problem I was having. A man with a slight Indian accent told me they could take care of the whole thing and download Windows 10 from their end to my computer; just give them access! At which point I hung up. And they called back! And I hung up again.

What was going on? The huge, main clue was that neither of these links had a site URL that was any of the following: quicken.com, intuit.com, or Microsoft. com. In addition, when I clicked the link with my computer today, running the MalwareBytes program, it would not let me open either site and said each was a "malicious site." So if you're looking for any help by searching the Internet, regardless of what search engine you use, watch those links before you click! The description before the link's notation can be very misleading. Make sure the link is for the company whose product you are searching. If in doubt, use a search for the phone number or name of the suspect in the description. In addition, one has to wonder why Google doesn't vet such links and puts them so high in the list.

## **How Effective Is The Flu Vaccine?**

(NAPSA) The efficacy of the flu vaccine can vary from season to season. However, the CDC cites that flu vaccination lowers the risk of hospitalization by 61 percent in adults age 50 years and older and that in typical years, flu vaccination results in a 71 percent reduction in flu-related hospitalizations among adults of all ages.

The important thing to remember is that the vaccination continues to be the best way to protect yourself and those around you throughout the season. **WHAT ABOUT COST?**

Since implementation of the Affordable Care Act, health plans and insurers must cover flu shots at no cost (no co-pay or co-insurance) to patients. So if you have health insurance, your flu shot shouldn't cost you anything. Coverage may vary among some providers, so ask your pharmacist, doctor or health plan if you have questions.

For those without insurance, some health departments and companies such as Walgreens have programs that offer flu shots at no cost to qualifying individuals. **GET THE FLU FROMTHE FLU SHOT?**

No, you cannot get the flu from the flu shot. This is merely a myth; in fact, there are numerous benefits to get-

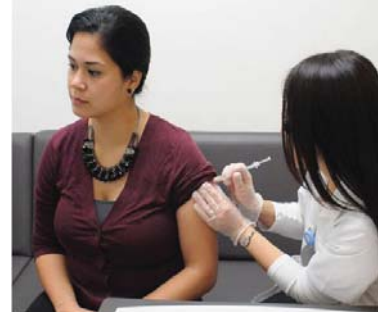

ting the flu shot. In addition to protecting yourself and family members, when you get the vaccine, you're also helping any individuals you may know who are at greater risk of becoming seriously ill—older adults, those with weakened immune systems, young children and the like.

#### **WHERE CAN I GET MY FLU SHOT?**

You can check with your physician, and now most pharmacies offer flu shots daily. Walgreens, which vaccinates walk-ins during all pharmacy hours, lets you help a child in need just by coming in to get your shot. For each vaccination administered at its pharmacies and clinics, the company donates a lifesaving vaccine to a child in a developing country in partnership with the U.N. Foundation. To date,

## **Computing For Seniors SIG UpDate**

*by SIG Leader Jane Quinn, qjquinn7427@gmail.com* 

Tuesdays, 12:30 - 3 pm, you're invited to join us at the Senior Center in Anderson for a computer session in the classroom. On the date of our general meetings, usually the fourth Tuesday of the month (see front page), I will be at the meeting and not have a class. If there is a fifth Tuesday in a month, we will have class. For special projects I will give individual help at 3 pm, except on the general meeting days. Contact me before to ensure I set aside time to devote to your project.You can also connect to the classroom at high speed internet through SKYPE. ID is AAASCO2009. **No Saturday SIG in this October.**

**Note!** Ed Beaulac is having classes on Thursdays about any Google product and Windows 10. Send questions to one4 cugr@gmail.com. Starts Oct 12th, and continues 19th, 26th, Nov. 2nd and 9th, at 1pm.

#### **WIDGETS FOR ANDROIDS**

Apps for Androids have built in Widgets. In the classroom we have been working with Google APPS that have their own built in widgets.

 Our students have a mix of smartphones, but the most popular ones are the T-mobile phone and the LG. This month's App is Google Drive and it's own Scanning Widget for Google users. It is a Google Drive widget. This widget uses your phone's camera to capture the text from a piece of paper, news article, recipe, or anything with text and saves it as a PDF file. The file is then saved in your Google Drive App. This is a cloud operation. You need to be logged into your Google Drive account, and the file is saved to that App. (Don't miss this month's meeting about the "cloud" in general.)

To install this widget, first you must have the Google Drive App on your phone. Open this App, click on the Plus in the lower right-hand corner. On the new screen, click on the camera icon labeled Scan. The setup process that follows lets you choose a Folder, if not it just gets placed in your Google Drive App in date sequence. When you finish the setup process, you are ready to use the widget.

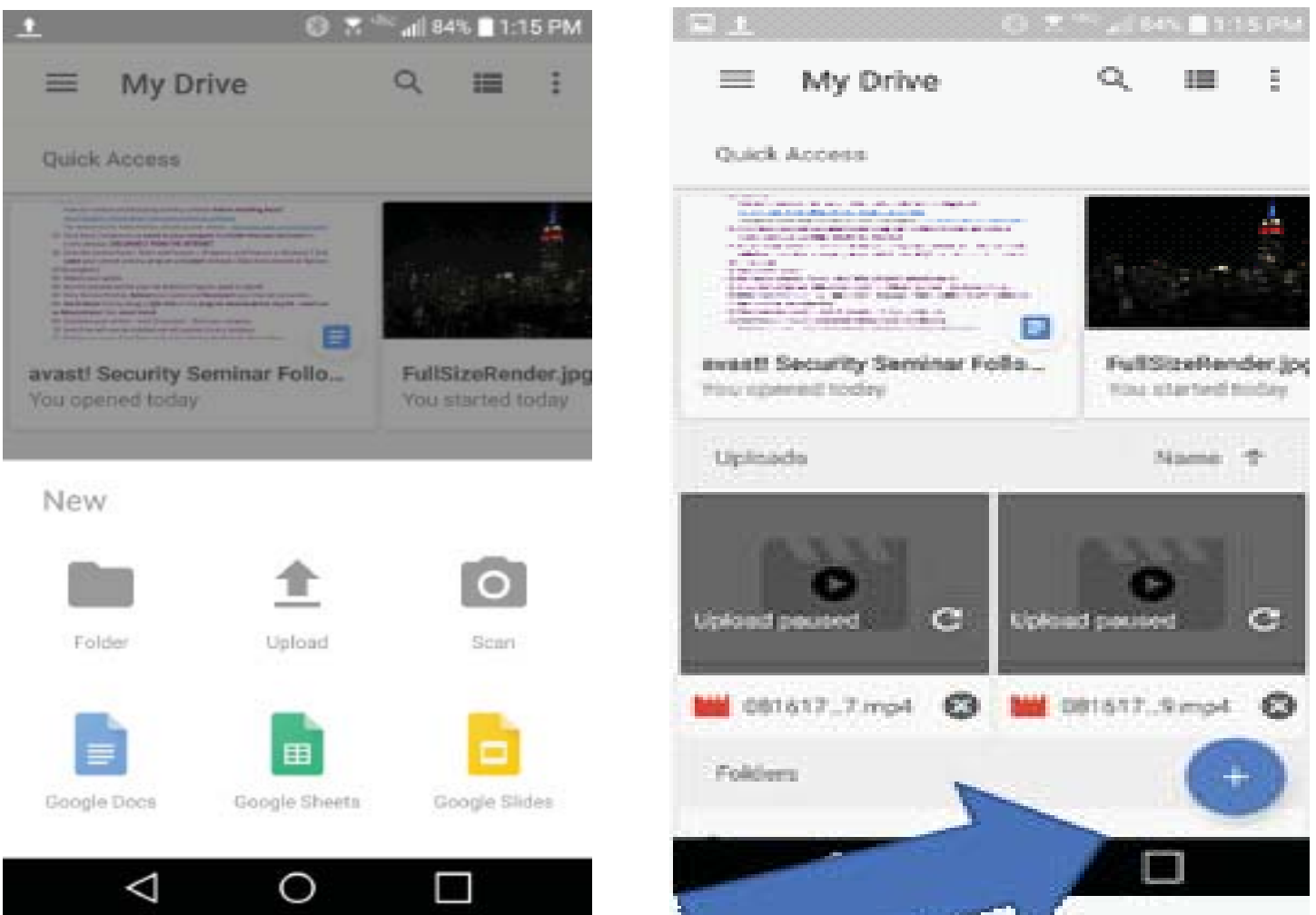

I scanned all of my handwritten recipes into PDF files. Now every loose small scrap with recipe notes on it is stored in my cloud Google Drive account. And I then printed them out and put all in my cookbook binder.

#### **A LINK TO CHECK OUT**

I thought to share this link with you because I've learned quite a bit from this service lately, WindowsChimp.

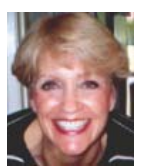

## **Computing For Seniors Sig UpDate**

#### *Continued from Page 6*

Give it a look. And perhaps one of our General meetings could be one of these subjects chosen by you from this list to share with the group.

More than once people have told me they learn from sharing in the group setting versus opening an eMail alone.

It's time to begin your Saturday with the weekly digest of WindowsChimp. Here we go with the list of awesome articles published this week.

- 1. 10 Beautiful Docks to organize Desktop - No more scattered icons on desktop. No more wasting time on finding the shortcut to launching the application. Get organized and make desktop look neat and beautiful with these amazing docks.
- 2. What's coming in new version of Windows 10 - You might have already read this but in case you

missed my last email, take a look and learn what's coming in Fall Creators update.

- 3. How to get Experience Index You probably don't know how powerful is your PC. Actually, there is a rating or index score which can reveal what your computer is actually capable of doing.
- 4. Fix: Service Registration is Missing or Corrupt in Windows 10 - This might not seem to be useful right now but will come handy in case you become victim of this problem sometimes in future.
- 5. Where are Themes/Wallpapers Stored - Loved those themes and wallpapers and want to save them somewhere? Answer is YES, in most of the cases. Here's how you can find the file location of all the awesome stuff.

## **Windows 10 Tips & Tricks: Improve Battery Life**

*Leti Labell, Potomac Area Technology and Computer Society, February 2017 issue, PATACS Posts, www.patacs.org*

Windows 10 has a battery saver feature that can help you if your laptop's battery is running low. When your battery power drops below a level you set, it will throttle back the background processes to limit your power consumption and save your battery. It works better than power-saving modes in previous versions of Windows.

To enable this feature, open the Start menu (click the Windows Key).

Select Settings in the lower left corner of the start menu.

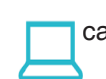

Select System (Display, notification, apps, and power).

Then select Battery.

Check the box next to "Turn battery saver on automatically if my battery falls below:" and move the slider to the percentage you prefer. The default is 20%, but you may want it higher or lower than that.

## **\$\$\$ 50/50 Cash Raffle! \$\$\$ The Next CUGR Drawing in December, 2017**

The "50/50" stands for whatever cash is raised will be split between two ticket holders.

Tickets will sell for \$5 each, or 3 tickets for \$10. And you need not be present to win. So be certain that you print your name and phone number on the part of the ticket(s) that Jane will use for the drawing. And be sure to keep the stub for proof at time of drawing.

Tickets may be bought during all meetings up to time of drawing in **December**, 2017, or during any of Jane Quinn's classes, or by mailing a check to Jane. If you mail the money to her, Jane will assign tickets and hold them for you until the drawing in July. qjquinn7427@gmail. com, phone: 365-0825

The next drawing will be at the Ice Cream Social, **December**, 2017

There are no door prizes during the Christmas Party.

**Good Luck to all!**

*(By the way, the Quinns are not participating in the drawing.)*

## **Educational, Fun, And Interesting Web Sites**

*Howard Lewis, Midland Computer Club, MI, http://mcc.apcug.org/, capmidmi (at) yahoo.com, https://forvo.com/ - 6, 2017*

Forvo is the largest pronunciation guide in the world, the place where you´ll find millions of words pronounced in their original languages. If you have a word you would like to know how to pronounce – whether it be English or one of the hundreds of languages around the world  $-$  you might be able to find help at this site. If there is a word you would like to know how to pronounce, you can request someone to pronounce it for you.

http://www.techrepublic.com/article/ what-kinds-of-people-fall-prey-to-identity-theft-phishing-and-hacks-itsnotwho-you-think/?ftag=TRE684d531&b hid=51477600

Who's most likely to be the victim of hacks and identity theft? Surprisingly, it is not who we normally think that fall prey to the various scams running around. This article looks into some of the data and draws mixed conclusions. Interesting reading!

https://betanews.com/2017/03/08/ disable-ads-file-explorer-windows-10/

If you are getting ads in Windows 10's File Explorer, here is how to disable them (at least temporarily).

https://support.office.com/en-us/article/office-training-roadmaps-62a4b0dc-beba-4d8e-b79c-0ad200e705a1

Microsoft offers free basic training on the use of several of the Microsoft Office products (Word, Excel, Outlook, PowerPoint and Access). They are in pdf format and can be downloaded to view at your leisure.

http://deep-web.org/how-to-research/deep-web-search-engines/

We all search the web at various times and we sometimes hear about the "dark web" (you don't want to go there unless you know the ramifications!). But did you know there is also the "deep web"? The web as we know it is really just a small portion of the Internet that the major search engines (Google, Bing, Yahoo, etc.) view. But there is much more out there that can be searched with the appropriate search engine. This site lists some of the specialized search engines to find that really hard to find information.

## THESE ARE A FEW OF MY **FAVORITE THING**

*Greg Skalka, President, Under the Computer Hood UG, June 2017 issue, Drive Light, www.uchug.org, president (at) uchug.org*

#### *Raindrops on roses*

*And whiskers on kittens* 

*Bright copper kettles and warm woolen mittens* 

*Brown paper packages tied up with strings* 

*These are a few of my favorite things* (from "My Favorite Things," by Oscar Hammerstein / Richard Rodgers)

In The Sound of Music, Maria (played by Julie Andrews in the film version), a nun turned governess, sings of her favorite things to her seven young charges. I wonder how her list might be different if the story was set today, rather than immediately before World War II. Maria's list is of simple things; would today's Maria include tech items like smartphones and Facebook likes in a more modern list?

What would a list of today's favorite technology items look like? And what constitutes a favorite? Is it something you enjoy (like 3D movies) or are merely dependent on and addicted to (perhaps smartphones)? Rodgers and Hammerstein provided some guidance in their lyrics:

*When the dog bites When the bees sting When I'm feeling sad I simply remember my favorite* 

*things* 

*And then I don't feel so bad*

So, if I were to make a list of some of my favorite tech things, it would need to contain things that make me smile and feel happy (perhaps even after being bitten and stung). They don't have to be tremendously useful (raindrops on roses aren't), but should have few negative connotations. That can be a high hurdle for a lot of our technology, as it seems there is a downside to most of the tech we know and love. Some of the things that would not make my list because of this include:

Smart phones - While it is remarkable to carry access to the internet in your pocket (assuming you have a big enough pocket), these devices can also enable a lot of anti-social behavior. Smartphone addiction is real - the fear of being without your smartphone is called nomophobia. In spite of being one of the most popular devices and being in practically everyone's hands, we are forced out of a concern for safety to enact laws prohibiting their use while driving.

Twitter - While I'll admit I don't use it, it would seem to be a fun and useful way to communicate. It appears to be a poor way for a President to communicate.

Drones - Quadcopters seem fun; I'd like to try one sometime. I've seen some that can fly by themselves, seven unskilled pilots could use them, and are pre-programmed to follow you and take photos and video. Unfortunately, they are sometimes used to invade privacy and interfere with fire crews and commercial aviation, and so now require regulation.

Facebook - What could be wrong with a way to stay in communication with friends and relatives, and share personal information and photos? Unfortunately, its use can become an addiction, it can be a tool for bullying and it can be poor at protecting that personal information.

Email - Another great way to communicate easily, quickly and inexpensively, until your inbox gets filled up with spam, your email account is hacked and you click on a malicious link in a phishing email.

If you look at Maria's favorite things, they are all pretty innocent and noncontroversial, even by today's standards. None of them would be subject to laws, regulations or prohibitions (as long as the brown paper packages tied up with string are not left unattended in a public place, and your doctor does not recommend limiting your intake of schnitzel or strudel). With all this in mind, a few of the favorite tech things I might pick to sing about are:

Maps - I've always been fascinated with maps. I used to collect AAA road maps and have bought all sorts of map software, including Microsoft Streets & Trips and DeLorme Street Atlas USA. Now map software programs are pretty much obsolete, as Google Maps and Google Earth now provide all the maps you could ever want online. Satellite photography and street mapping / imaging provide accurate, detailed and up-to-date map information previously unavailable. GPS - The Global Positioning System

was developed by the U.S. military to better locate warfighters and guide munitions, but the signals from its constellation of satellites are available to any user receiver on earth for accurate location and time. It provides the "you are here" to enable easy navigation for any means of travel. The Europeans are currently launching their own constellation of Galileo satellites to complement the U.S. GPS system, the Russian GLONASS and Chinese BeiDou systems. I own at least six discrete GPS receivers (handheld, car-mount and USB), though now most people get their GPS directions through their smartphones.

Office / productivity software - For someone like me, an engineer that can barely handwrite my name (even my printing is not so great), the ability to write quickly and legibly with a word processing program is wonderful. There is no way you would have ever read a column from me without it. With my technical and math orientation, spreadsheets are so useful and actually fun.

Google searches - With all the information available on the internet, it takes a good search engine to sift out what you want. Though there may be concerns about your browsing information being used to sell advertising, Google is still the king, and it lends its name (Googling) to searching the web for good reason.

Digital music - Though vinyl records are making a bit of a comeback, digital music is now the only way to go for portability and streaming. I may not have as much interest in music as I did as a teen, but I appreciate that I can listen to my MP3 files anywhere.

USB Flash drives - When you can have 128 GB of USB3 storage in your pocket (and a small pocket at that) for under \$30, it is remarkable. And these drives just keep getting larger (in capacity) and cheaper.

Chromebooks - These are so useful for most users' computing needs. They are light, fast booting, long running (on battery), low cost and great if what you need is mostly web surfing, email and word processing.

Continued on Page 9 Star Wars - It was 40 years ago this

#### **Favorite Things**

*Continued from Page 8*

Memorial Day weekend that this remarkable movie was released. Three George Lucas trilogies, two Disney movies, a cartoon series and untold numbers of books and other merchandise items later, Star Wars has become part of our tech culture. I was at the Reagan Library a few weeks ago and was reminded that it also informally lent its name to the SDI (Strategic Defense Initiative) missile defense system proposal that was a factor in the ending of the cold war and collapse of the Soviet Union. To me, Star Wars is just great entertainment that inspires real technology and scientific discovery.

Gigabyte Flash drives and boxed sets of Star Wars

Chromebooks and Fitbits and Amazon Prime stores

Searches with Google (don't switch me to Bing!)

These are a few of my favorite tech things

*When the web's slow When my screen's blue*  When it's filled with ads I simply re*member my favorite tech things And then I don't feel so bad*

(Apologies to R & H)

## AKE YOUR BEST SHOT

#### **IMPROVE + PROTECT YOUR MESSY PHOTO COLLECTION**

Our digital photo collections have a way of growing and multiplying like weeds, and tidying all the photos up can be a daunting task. With the right tools and approach, however, organizing all our photos is less of a chore.

#### **1. THE MONTH METHOD**

Organize your pictures in folders by month. Why? Well, if you organize them by event or by the date you unloaded them, your files aren't going to be very orderly or very simple to quickly scan when you're trying to find something. Months make such a neat, consistent way of labeling folders and you only have 12 main folders per year - not hundreds. Inside the monthly folder create more specific file folders if you

#### **Is Amazon "Prime" Worth It? Back to Basics**

*Jim Cerny, Forum Leader, Sarasota Technology User's Group, FL, Dec. 2016 issue, Sarasota Monitor, www.thestug.org, jimcerny123 (at) gmail.com*

Gradually as technology progresses faster than our minds can catch up to it, on-line shopping is becoming more and more the trend. If you check the contents of Santa's sleigh this year you will find many items are in Amazon shipping boxes! Even Walmart and other stores are allowing ordering on-line and then picking up your completed order at their store – all for free. But Amazon is taking a big piece of the Walmart customer pie, and the big plus with Amazon "Prime" is FREE delivery anywhere!

Amazon has great prices too. And although the cost to become an Amazon "Prime" member is \$100 a year, (ouch, you say!?) even if you purchase a modest number of products it can easily be worth the price.

Shopping for things to buy comes often in our house, not just at the Holidays, and we make note of prospective purchases at the stores. We write down (or make a note in our iPhone) the make, model, and price of the items we are interested in. Sometimes we take a quick photo of the item on the shelf with the price tag. Then we look up the same item on Amazon.com. Almost always the price is the same or in

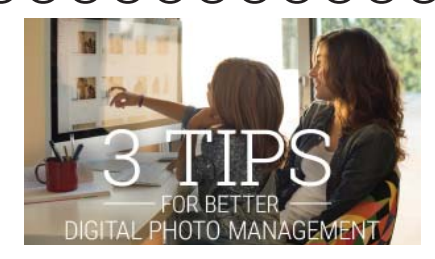

want to drill down into finer sorting. **2. THE RULE OF 3** 

Let's be honest - there is no way to guarantee something devastating won't happy to your photo collection whether it's digital, on the cloud or in hard copy. The cloud could hold your photos hostage, your home could burn down, or your hard drive could blow up. For those reasons, we recommend using three different storage methods to protect your precious images and have back ups should anything go wrong. Here are some suggested storage methods: Cloud (Google Drive, iPhoto/iCloud,

many cases cheaper. Once we know what we want, we can save selected items in our "shopping cart" on-line and continue to compare multiple items before purchase. For our extended family, which is literally in all parts of the country, the benefit is definitely the "free shipping" – being able to send any Amazon purchase anywhere in the country with NO shipping costs. If it is a gift, they will even gift-wrap it for you and send a message for a small fee. So, if you do any shipping of gifts Amazon Prime could be a big help to you. Just your savings on gas for going to the stores and then to the post office or shipper could make up the \$100 annual fee.

There are other benefits to Amazon Prime which may be of interest to you. Amazon keeps adding enhancements and options to get your business, and many could be fun or helpful for you as well. Here are just a few of them:

- Movies on-line or downloaded to your device. Many are free with your "prime" membership.
- Music on-line with fun playlists of different styles or by artist or album.
- Free photo storage.
- Groceries and pet supplies delivered to your door for a flat \$5 fee.

Dropbox, Picassa, Flickr, etc.), Computer (internal or external hard drive), Media (CDs, DVDs, Blu-Ray, USB/Thumb Drives, etc.) Printed (photo prints, photo books, boxes, albums, etc.)

#### **3. DON'T TREAT SOCIAL MEDIA AS PHOTO STORAGE**

Facebook, Instagram and other social media platforms are not considered safe places to manage and store your photos for many reasons. At any point in time those companies could decide to change their policies, lock down your images or force you to purchase something from them. Why? Because they can. Technically, Facebook and Instagram can do whatever they'd like with your images - so make sure that you have copies of any images from social media saved in another place.

*Need help making heads or tails of digital photo management? We're happy to help. Call, email or stop by anytime.* 

1365 Market St, Redding/ 243-8333

## **Apps - By Google, By Gosh**

*Phil Sorrentino, Contributing Writer, The Computer Club, FL, The Journal of The Computer Club, Inc. http://scccomputerclub.org / Philsorr.wordpress.com, philsorr (at) yahoo.com*

Most of us know Google as a website we visit to get answers to all kinds of questions, but there is a lot more behind the company and the term Google. Google is a company, a website, a number, and a verb. The company, Google, began as a Research Project in 1996 to develop a Search Engine for web pages, and was incorporated in 1998. Google, the company, is currently valued at over \$82 billion. The Google website, which searches and prioritizes other websites, is available in 123 languages and has over 4.5 billion active users. Google, the number (actually Googol), is 1 followed by one hundred zeros or 10 raised to the 100th power. And Google, the verb, was first added to the dictionary in 2006.

But enough esoterica, we want to explore the Google computer Apps that can help us in our daily digital life. So, let me list many of them, and then we can delve further into a few that are very useful. There is, obviously, Google Search, and Gmail, Calendar, YouTube, Google Drive, Google Maps, Google Docs, Photos, Translate, Keep, News, Books, Shopping, Finance, and others. And all of these can be accessed through the Google website, just by clicking on the "All Apps" button on your laptop or desktop computer

## **HI** All Apps

or, if they didn't come pre-installed on your mobile device, by downloading them from the Google Play Store.

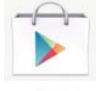

Google Play Store

## Google Search

Google Search probably needs the least introduction because it has been around the longest, and we have had it almost from the beginning of our use of the internet. Google Search answers our questions, not with answers, but by providing an ordered list of websites that will, hopefully, answer our question. We then go to these websites with expectations of finding the answer, and most of the time we do. (Google Search's magic is really done long before we ask our question. It "crawls the web" 24/7, finding and

ordering websites so that they can be suggested as places to find the answer, when we ask the question.) So, Google Search is really sewn into the fabric of our digital life, as evidenced by the fact that every time we need an answer, we think or say "just Google that".

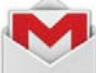

#### **Gmail**

Gmail is probably the second best know Google App. Gmail is a free, advertiser supported web based Email service that came out of beta in 2009 and currently provides its users with 15GB of email storage space. It allows the user to send Emails (with attachments) of up to 25MB to any known Email address. And it will receive Emails (with attachments) of up to 50MB. Gmail currently has over 1 billion Active users worldwide. Gmail is a great place to keep all your contact information which is then available to your smartphone while you're on the go.

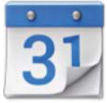

#### Calendar

Google Calendar is a free time management and scheduling, web based, App. It allows the user to create and edit calendar events with start and stop times, which are then viewable by day, week, or month, on your computer or your smartphone. Google Calendar lets you combine multiple calendars including those for holidays and birthdays. The Calendar App on your smartphone can then help you answer the question, "Can you make an appointment three weeks from today, at 1 o'clock?" Just pull out your smartphone, start calendar, and all of your previously scheduled appointments will be shown, so you don't "double book" a time.

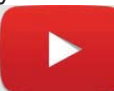

#### YouTube

YouTube, not originally invented by Google, but bought for over \$1.6 billion in 2006, is a free Video Sharing website. Registered users can upload video clips, TV show clips, music videos, movie trailers, etc. to the site and unregistered users can watch whatever is on the site. There are instructional videos for just about everything. Try it the next time you want to change the air filter in your car, or need to see a different cooking technique, or want to know more about Windows 10. Beyond education, there are many just downright entertaining videos available, with subjects like kids, puppies, kittens, and ponies.

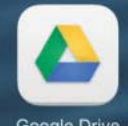

#### Google Drive **Google Drive**

Google Drive is a free cloud storage service with over 1 million users. It allows the user to store files on the Google Drive servers (in the cloud) and synchronize, or not synchronize, those files with all the user's devices. (File synchronizing (or syncing) is the process of ensuring that files on two or more devices are kept updated.) Google Drive provides 15GB of free storage and the files stored can be accessed by both your computer and your smartphone. And for Android smartphones, Google Drive has added a feature that lets you easily scan a document and upload it to Google Drive.

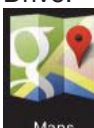

#### Maps **Google Maps**

Google Maps is a Web based Mapping service that provides Satellite and Aerial imagery of almost any place on the globe; it also provides Street Maps of most populated areas. For certain cities, there are 360-degree Panoramic Street Views. It also provides directions and route planning capabilities for car, walking, and bicycling. The mobile App is available for Android and iOS and provides a turn-by-turn navigation capability.

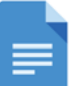

#### Google Docs

Google Docs is a Free Web Based Suite of Office Applications. It includes a Word Processor, a Spreadsheet App,

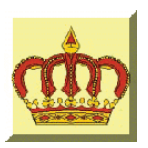

## **Crown Camera**

Imaging Experts

Digital Cameras Photo & Printer Supplies M-F 8:30 - 5:30 Sat. 9 - 5 www.crowncamerashop.com

530-243-8333 or 800-655-4256 FAX: 530-243-4978

1365 Market Street Redding, CA 96001

# **SnowCres**

"Northern California's Finest and First Internet Provider"

#### **UNLIMITED INTERNET ACCESS**

DSL & Wireless Access, Web Design & Hosting Services www.snowcrest.net / (530) 245-4698 / (530) 926-6888

## **Windows 10 Creator's Update**

*Colly (John) Lord, CUGR Member*

I installed the Windows 10 Creator's update back in April when it first became available for manual install.

Today, my wife's PC got the Windows 10 Creator's Update automatically (and yes, it took longer than the usual weekly updates.)

Let it run if you get it. Do not shut down the PC during the update/upgrade.

But after it's done and your PC has done the last reboot and settled down:

Go to This PC > Properties > System Protection and check to make sure that System Restore is enabled for drive C:

On Sharon's PC, the update had turned it off.

#### **PASS THIS ON**

If Windows 10 Creator's Update arrives on your PC, let it complete, but make sure System Restore is turned back on for drive C:

Other than this, I really have nothing bad to say about the Windows 10 Creator's Update and I've been using it since last April.

#### **HOW TO DISABLE ALL OF WINDOWS 10'S BUILT-IN ADVERTISING**

www.howtogeek.com

Windows 10 has a lot of built-in advertising. This isn't just about the free upgrade offer: Even if you purchase a new PC that comes with a Windows 10 license or whatever...

https://www.howtogeek.com/269331/ how-to-disable-all-of-windows-10sbuilt-in-advertising/

#### **Apps - By Google, By Gosh** *Continued from Page 10*

and a Presentation App. It allows the user to create and edit files online, and collaborate with other users. The files produced are compatible with Microsoft Office file formats. Google Docs is tightly integrated with Google Drive in that all files created by the Apps are by default saved on Google Drive. Mobile Apps are available for Android and iOS.

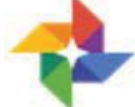

Google Photos

Google Photos, which was launched in 2015, is not only a Photo Viewer App, it is also a Storage and Sharing Service. It provides free unlimited storage, in the cloud, for pictures up to 16 megapixels in size and videos up to 1080p resolution. It analyzes photos identifying various visual features and subjects. Users can then search for photos based on People, Places, or Things. (Google Photos has two storage settings: "High Quality" and "Original Quality". High Quality provides the aforementioned qualities. Original Quality preserves the original size of the photos and resolution of videos if they were higher than High Quality, but subtracts these from the users' Google account storage allocation.) 200 million users have uploaded over 13.7 petabytes of photos and videos. (Remember a petabyte is 1,000 terabytes and a terabyte is 1,000 gigabytes, so 1 petabyte =  $1,000,000$ gigabytes.)

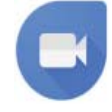

Google Duo

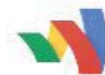

Wallet Google Waller

Google provides many more services including a Video Conferencing App for smartphones, called Duo, that will finally let an Android phone video conference with an Apple iPhone; and Google Wallet, which lets you transfer money to another person with no cost to the sender or receiver. As you can see, Google certainly has a substantial presence in our digital daily activities.

## **Facts About The Flu Shot**

*Continued from Page 5*

it has helped provide more than 7 million polio and measles vaccines through this Get a Shot. Give a Shot campaign.

What Else Can I Do To Protect Myself Against the Flu? The CDC says you should take these everyday preventive actions to stop the spread of germs:

• Try to avoid close contact with sick people.

• If you do get sick, limit contact with others as much as possible to keep from infecting them. Stay home for at least 24 hours after your fever is gone without the use of a fever-reducing medicine, except to get medical care or for other necessities.

• Cover your nose and mouth, preferably with a tissue, when you cough or sneeze.

• Wash your hands often with soap and water. If soap and water are not available, use an alcohol-based hand rub.

• Avoid touching your eyes, nose and mouth. Germs spread this way.

• Clean and disinfect surfaces that can become contaminated.

**PCUsers Group of Redding P.O. Box 494778 Redding, CA 96049-4778**

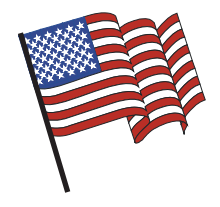

#### **Why Join A Computer Group?**

- 1. Benefit from a common interest in a personal (and costly) investment: Your business or personal computer.
- 2. Enjoy more of that investment by learning more about it.
- 3. Share tips and tricks, as well as new and old ideas.
- 4. Become exposed to a variety of new hardware and software without sales pressure.
- 5. Receive an informative monthly newsletter.
- 6. Have access to various club func-tions and all Special Interest Groups (SIGs).
- 7. Find out that no one needs to be alone and helpless with today's computer technology.

## **4th Tuesday Monthly Meetings Are At The Redding Library**

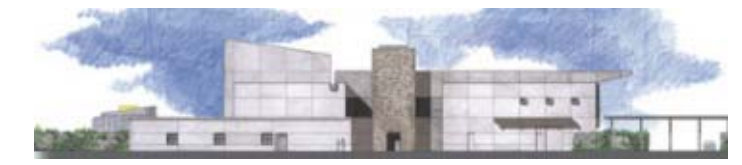

# **1100 Parkview Ave.**

**off Cypress and to the right of City Hall. We will be in the Community Room, which is inside to the left of the main library door.** 

## **Computing For Seniors SIG**

**At Jane Quinn's Home, for information contact: Jane Quinn, 365-0825, qjquinn7427@gmail.com Join us on the 1st, 2nd, 3rd, and 5th Tuesdays at 12:30 pm at the Anderson Sr Center, 2081 Frontier Trail, 365 3254 No Saturday SIG in October**

COMPUTING FOR SENIORS. "What Does This Button Do?"

Learn today's technology including smartphones, tablets, eReaders, and both Windows 8 and 10. The basics will be taught on setting up your device and the APPS you should use for productivity and we will still work with photos and videos.

There's always a question and answer period. If we can't come up with the answer, we will find it together. I say "we" because we do work as a unit, expanding our knowledge and helping each other. It's a walk-in format. I remain in the room after class to help anyone with their project or answer questions.

**Ed Beaulac teaches on Thursdays in open forum about any Google product or questions on Windows 10.**